[VLAN](https://zhiliao.h3c.com/questions/catesDis/91) **[贾璧羽](https://zhiliao.h3c.com/User/other/72608)** 2021-09-02 发表

## 组网及说明

## **1 配置需求或说明**

## **1.1适用产品系列**

本案例适用于如S7000/S7500E/10500等的V7交换机,V5、V7交换机具体分类及型号可以参考"1.1 Co mware V5、V7平台交换机分类说明"。

#### **1.2配置需求及实现的效果**

PC1和PC2属于公司不同网段192.168.100.0/24、192.168.200.0/24的终端, SWB为傻瓜交换机, 想要 实现SWA在收到终端的业务报文后根据主机所属的不同网段使其在不同vlan内转发。当SWA收到终端 192.168.100.0/24的报文使其在vlan 100内转发,收到终端192.168.200.0/24的报文使其在vlan 200转 发

### **2 组网图**

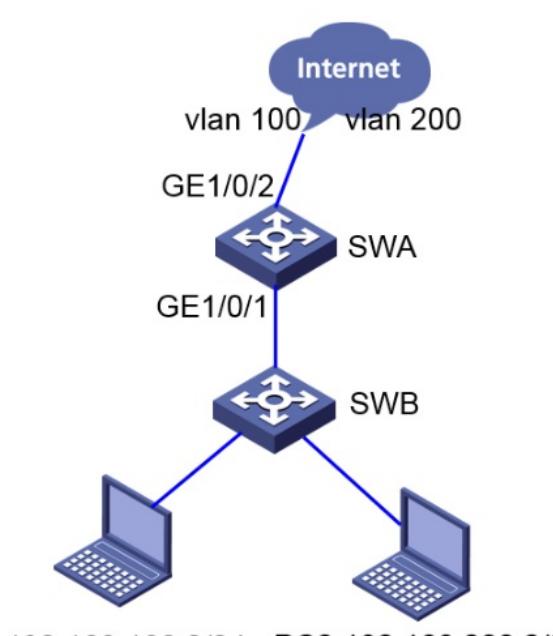

PC1 192.168.100.2/24 PC2 192.168.200.2/24

# 配置步骤

**3 配置步骤** #在SWA上创建vlan 100和vlan 200, 将vlan 100与192.168.100.0/24网段绑定, vlan 200与192.168.20 0.0/24网段绑定。 <SWA> system-view [SWA] vlan 100 [SWA-vlan100] ip-subnet-vlan ip 192.168.100.0 255.255.255.0 [SWA-vlan100] quit [SWA] vlan 200 [SWA-vlan200]ip-subnet-vlan ip 192.168.200.0 255.255.255.0 [SWA-vlan200] quit #将GE1/0/1的端口类型配置为hybrid,并使其在发送vlan 100和vlan 200的报文时去掉vlan tag。 [SWA] interface gigabitethernet 1/0/1 [SWA-GigabitEthernet1/0/1] port link-type hybrid [SWA-GigabitEthernet1/0/1] port hybrid vlan 100 200 untagged #将GE1/0/1与基于子网的vlan关联 [SWA-GigabitEthernet1/0/1] port hybrid ip-subnet-vlan vlan 100 [SWA-GigabitEthernet1/0/1] port hybrid ip-subnet-vlan vlan 200 [SWA-GigabitEthernet1/0/1] quit #配置SWA的上联口GE1/0/2为trunk口,允许vlan 100和vlan 200通过。 [SWA] interface gigabitethernet 1/0/2 [SWA-GigabitEthernet1/0/2] port link-type trunk [SWA-GigabitEthernet1/0/2] port trunk permit vlan 100 200 [SWA-GigabitEthernet1/0/2] quit

#### **4 验证配置**

#在SWA上查看所有子网VLAN的信息 <SWA>dis ip-subnet-vlan vlan all VLAN ID: 100 Subnet index IP address Subnet mask 0 192.168.100.0 255.255.255.0

VLAN ID: 200 Subnet index IP address Subnet mask 0 192.168.200.0 255.255.255.0 #在SWA上查看显示端口GigabitEthernet1/0/1关联的子网VLAN的信息。 <SWA>dis ip-subnet-vlan int g1/0/1 Interface: GigabitEthernet1/0/1 VLAN ID Subnet index IP address Subnet mask Status 100 0 192.168.100.0 255.255.255.0 Active 200 0 192.168.200.0 255.255.255.0 Active

配置关键点